## Package 'maGUI'

April 12, 2022

Type Package Title A Graphical User Interface for Microarray Data Analysis and Annotation Version 4.0 Date 2022-04-12 Author Dhammapal Bharne Maintainer Dhammapal Bharne <dhammapalb@gmail.com> Imports tcltk, grDevices, utils, Biobase SystemRequirements Tktable (>= 2.10) Suggests tkrplot, gWidgets2, Rgraphviz, ssize, Biostrings, BiocManager, RSQLite, GEOquery, GEOmetadb, RBGL, WGCNA, KEGGREST, KEGGgraph, pdInfoBuilder, lumi, oligo, graph, affy, genefilter, beadarray, GOstats, GO.db, Category, annotate, impute, limma, graphics, methods, stats Description Provides a comprehensive graphical user interface for analysis of Affymetrix, Agilent, Illumina, Nimblegen and other microarray data. It can perform miscellaneous tasks such as gene set enrichment and test analyses, identifying gene symbols and building co-expression network. It can also estimate sample size for atleast two-fold expression change. The current version is its slenderized form for compatable and flexible implementation.

License GPL-2

LazyLoad yes

NeedsCompilation no

Repository CRAN

Date/Publication 2022-04-11 22:22:28 UTC

### R topics documented:

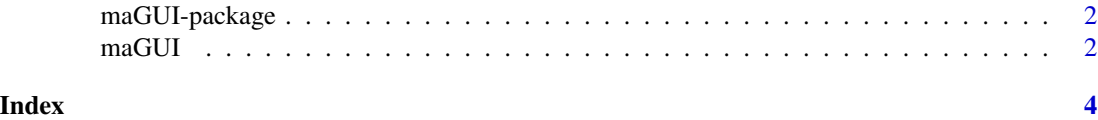

<span id="page-1-0"></span>

#### Description

Provides a graphical user interface for pre-processing and analyses of DNA microarray data of various platforms. It performs functional annotation and pathway analysis of differentially expressed genes. It identifies gene symbols, performs sample size estimation and also builds co-expression network.

#### Details

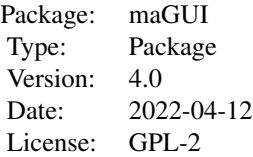

#### Author(s)

Dhammapal Bharne

Maintainer: Dhammapal Bharne <dhammapalb@gmail.com>

maGUI *A Graphical User Interface for Microarray Data Analysis and Annotation*

#### **Description**

Provides a graphical user interface for pre-processing and analyses of DNA microarray data of various platforms. It performs functional annotation and pathway analysis of differentially expressed genes. It identifies gene symbols, performs sample size estimation and also builds co-expression network.

#### Details

Loading of Affymetrix data requires selecting the folder with raw files of .CEL extension, Agilent-OneColor with raw files containing foreground mean signal and background median signal values, Agilent-TwoColor with Agilent source and Nimblegen with .xys or .pair extensions. Loading of Illumina Beadarray and Lumi data require selecting the files with non-normalized data while Series

#### $m\alpha GUI$  3

Matrix requires selecting platform and series matrix files. Online data can be loaded by providing a GSE number and a live connection. If the loaded microarray data is two group, it can be pre-processed and analyzed automatically using the default parameters and unspecific filtering. Independent steps with different parameters are also available for pre-processing and analyzing any group microarray data. A user can perform miscellaneous applications such as gene set enrichment analysis, test analysis, pathway, gene symbol and co-expression network. For functional annotations and pathways, the package scans for the local GEOmetadb.sqlite, otherwise, it downloads and uses the latest version from the online source. If it fails in either case, it uses the internal data frame for functional annotations and pathways. Additionally, it uses the internal data frame of Bioconductor software, KEGG organism names and codes for pathway analyses. The annotated data can be visualized in the form of graphs which highlights enriched GO terms of differentially expressed genes in yellow color. The pathways can be visualized in the form of graphs which highlights differentially expressed genes in red and green color palette. The package has inbuilt functionalities to visualize tables and graphs in the graphical user interface. Further, a user can add, remove or delete child items from tree widget to observe distinguishable results. At any point, the required namespaces are automatically loaded if the live connection is available.

#### Author(s)

Dhammapal Bharne

# <span id="page-3-0"></span>Index

maGUI, [2](#page-1-0) maGUI-package, [2](#page-1-0)